## **Wprowadzenie**

**Niniejsza instrukcja szybkiego startu stanowi uzupełnienie instrukcji obsługi dołączonej do opakowania. Informuje on instalatora o prawidłowych czynnościach związanych z montażem, okablowaniem i podstawowym programowaniem/obsługą iS7.**

**UWAGA !** 

*Nieprawidłowe podłączenie i obsługa mogą spowodować poważne obrażenia ciała lub śmierć.*

*Należy postępować zgodnie z zalecanymi praktykami dotyczącymi okablowania sugerowanymi w niniejszym dokumencie oraz w instrukcji obsługi. Minimalny rozmiar przewodu ochronnego (uziemienia) powinien być zgodny z lokalnymi przepisami bezpieczeństwa i obowiązującymi kodeksami. Przed przystąpieniem do instalacji i okablowania należy* 

*zapoznać się ze wszystkimi dokumentami dotyczącymi iS7, dołączonymi do produktu.*

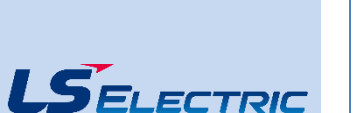

# **iS7** Krok 1 – symbol i montaż

**Upewnij się że zamówiony został poprawny przemiennik częstotliwości. W tym celu należy skorzystać z poniższej przykładowej tabliczki znamionowej..**

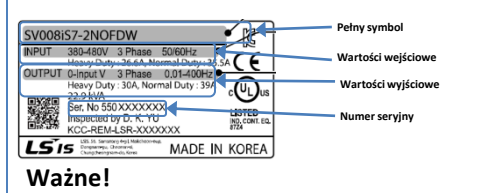

- $\overline{\mathbf{w}}$ Sprawdź, czy napięcie wejściowe jest równe ze źródłem napięcia, które będzie podłączone przemiennika.
- Sprawdź, czy moc wyjściowa przemiennika jest równa lub większa od mocy znamionowej podłączonego silnika.

## **Montaż**

Aby maksymalnie wydłużyć okres eksploatacji urządzenia H100 , należy przestrzegać zaleceń dotyczących właściwej instalacji i środowiska. Podręcznik użytkownika zawiera dalsze szczegóły dotyczące dokładnych wymiarów i wagi każdej mocy H100

## **Zdejmowanie pokrywy**

Po zamontowaniu i w celu przejścia do etapu okablowania, poluzować śrubę zabezpieczającą na pokrywie zacisków. Ściśnij wypustki i "odepnij" pokrywę. Ściśnij wypustki i wysuń prowadnicę przewodów, aby odsłonić zaciski zasilania. Ta prowadnica przewodów może zostać usunięta, jeśli zakupiony został zestaw przewodów NEMA 1.

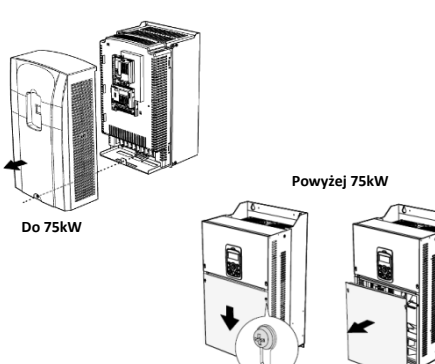

# Krok 2 – zaciski zasilania i zaciski wyjściowe

Wykorzystaj poniższe schematy elektryczne, aby prawidłowo okablować główne połączenia zasilania przemiennika. Ten krok należy wykonać przy wyłączonym zasilaniu! Zalecenia dotyczące grubości przewodów znajdują się w instrukcji obsługi. Należy pamiętać o przestrzeganiu dobrych praktyk w zakresie okablowania i uziemienia. W razie potrzeby należy przestrzegać obowiązujących przepisów lokalnych.

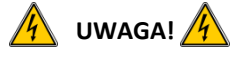

**Występują napięcia niebezpieczne. Podczas wykonywania zalecanego okablowania należy upewnić się, że całe zasilanie jest wyłączone. Przed ponownym podłączeniem zasilania należy założyć wszystkie osłony ochronne na przemiennik iS7**

Poniżej przedstawiono prawidłowe okablowanie dla zastosowań jedno- i trójfazowych. Fizyczny układ zacisków będzie się różnił w zależności od mocy przemiennika i typu obudowy. Nazwy zacisków (np. R, S, T, itd.) pozostaną niezmienne.

## **Zasilanie jednofazowe iS7**

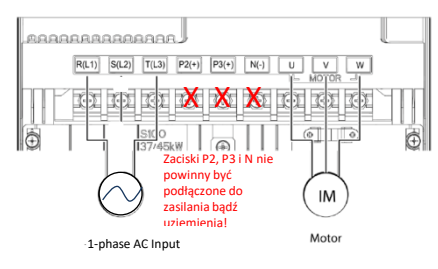

## **Zasilanie trójfazowe iS7**

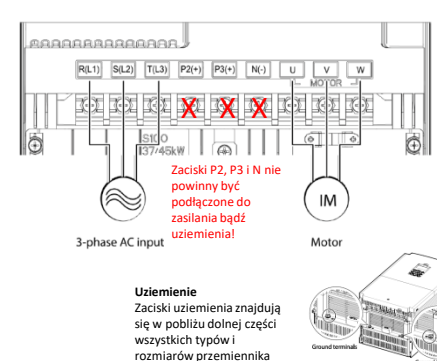

# Krok 3 – kierunek obrotów silnika

W tym kroku wyjaśniono, jak sprawdzić kierunek obrotów silnika poprzez uruchomienie go z małą prędkością za pomocą klawiatury. Przed włączeniem zasilania należy upewnić się, że okablowanie zasilania i silnika jest zgodne z poprzednim krokiem, a pokrywy są zainstalowane. Przy pierwszym włączeniu zasilania, wyświetlacz będzie wyglądał jak poniżej. "0.0 Hz" reprezentuje domyślną częstotliwość odniesienia...

## **Ustawienie częstotliwości**

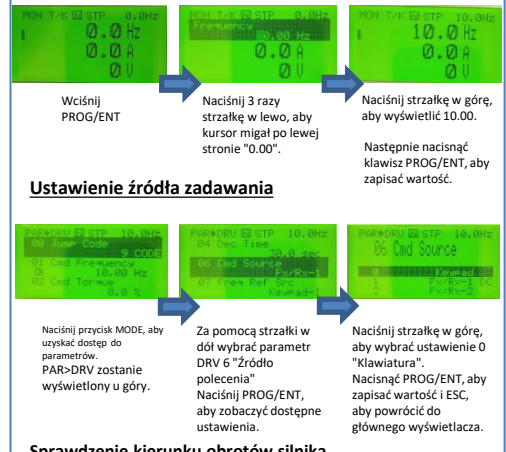

## **Sprawdzenie kierunku obrotów silnika**

Sprawdzić, czy można bezpiecznie uruchomić silnik z niską prędkością. Gdy silnik jest gotowy, nacisnąć przycisk (FWD), aby go uruchomić. Na wyświetlaczu pojawi się na krótko częstotliwość wyjściowa , aż osiągnie ona 10Hz. Spójrz na wał silnika, aby sprawdzić, czy obroty są prawidłowe. Nacisnąć klawisz (stan) w celu zatrzymania.

Jeśli kierunek silnika jest nieprawidłowy, należy zatrzymać silnik za pomocą przycisku i wyłączyć zasilanie przemiennika.

Odczekaj co najmniej 5 minut, aby kondensatory mogły się rozładować.

Zamień dowolne dwa przewody wyjściowe między VFD a silnikiem. Spowoduje to zmianę kierunku obrotów silnika. Sprawdzić prawidłowe obroty za pomocą poprzednich kroków.

## **Instrukcja szybkiego startu Strona 2 z 2**

## **iS7** Krok 4 – zmiana parametrów za pomocą klawiatury

**Nawigacja i wybór różnych parametrów za pomocą strzałek kierunkowych na klawiaturze w** trybie PAR  $\left(\sqrt{\phantom{a}}\right)$ .

Z ekranu głównego, wciśnięty klawisz MODE wyświetli tryb PAR (Parameter). Tryb PAR zawiera wszystkie parametry. Te parametry są podzielone na intuicyjne grupy. Naciśnięcie strzałek LEWO lub PRAWO spowoduje poruszanie się po różnych grupach parametrów. Podczas gdy strzałki GÓRA i DÓŁ będą poruszać się po różnych kodach parametrów w wybranej grupie.

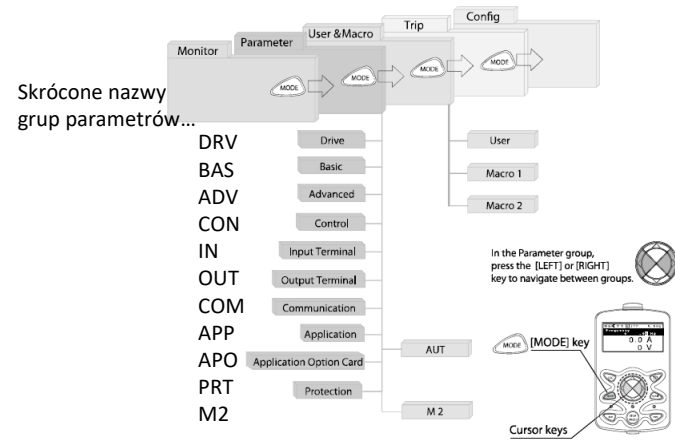

Każde z powyższych ustawień parametrów można zmienić naciskając klawisz PROG/ ENT, wybierając strzałkami nowe ustawienie i ponownie naciskając PROG/ENT w celu zapisania

## **Przykład zmiany czasu przyspieszania**

- 1. Wciśnij MODE z głównego wyświetlacza aby wejść do trybu PAR w grupie DRV, wciśnij strzałkę w dół aby wybrać DRV 03 (Acc Time).
- 2. Wciśnij przycisk PROG/ENT aby uzyskać dostęp do bieżących ustawień.
- 3. Użyj strzałek GÓRA i DÓŁ, aby zwiększyć i zmniejszyć wartość.
- 4. Za pomocą strzałek w lewo lub w prawo przesuwaj kursor, aby wybrać różne cyfry.
- 5. Wciśnij PROG/ENT aby zapisać
- 6. DRV 03 zostanie ponownie wyświetlony, wskazując, że zmiana parametru weszła w życie z nową wyświetlaną wartością. **Regulacia**

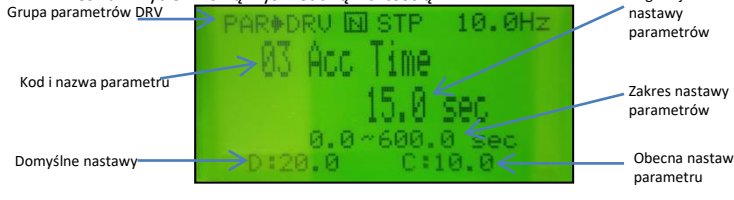

W tym kroku przedstawiono typowe przykłady okablowania dla polecenia uruchomienia i zadawania częstotliwości.

## **2-Wire Control Zadawanie start/stop**

## **Sterowanie 2-przewodowe**

Polega na utrzymywaniu sygnałów biegu. Można to osiągnąć za pomocą przełączników, przekaźników, zworek itp. Parametry domyślne wspierają to działanie.

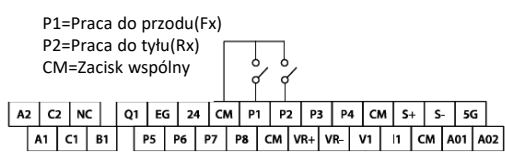

## **Sterowanie 3-przewodowe**

Sterowanie 3-przewodowe obejmuje przyciski chwilowe służące do uruchamiania i zatrzymywania przemiennika. Przyciski do przodu i do tyłu są normalnie otwarte, natomiast przycisk Stop jest normalnie zamknięty. Jeśli dla przycisku Stop używany jest przycisk P3 (jak poniżej), należy ustawić parametr In67=14.

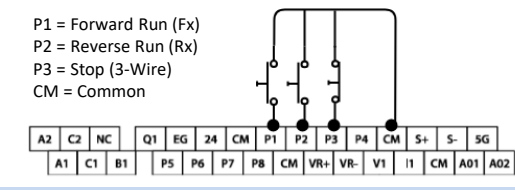

## **Zadawanie częstotliwości**

## **Potencjometr 0-10VDC**

**analogowego. 30kW i większe używają CM**.

Sterowanie VFD za pomocą zewnętrznego potencjometru prędkości można osiągnąć poprzez ustawienie DRV7=2 V1 i podłączenie przewodów jak poniżej. W przypadku sygnałów 0-10 VDC ze sterownika PLC lub kontrolera wystarczy podłączyć przewody do V1 i 5G/CM.  $VR+ = 10VDC$  $VI = 0-10V$ **5G on <30kW, CM on >30kW = Wspólny PLC lub kontroler (4-20mA)** Dla regulacji prędkości obrotowej za pomocą sygnału 4-20mA ustawić DRV7=3 I1. **Ważne: iS7 o mocy mniejszej niż 30kW używają 5G**   $22 |C2|NC$   $Q1 |C3$   $Q3 |C4$   $Q4 |C4$   $P1 |P2 |P3 |P4 |C4 |S+ |S- |S6$ **jako zacisk wspólny dla wejścia**   $I1 = plus$ 

## 5G/CM = wspólny

PLC/4-20mA Source

Krok 5 - sterowanie  $\overline{a}$  Krok 6 – podstawowe parametry

Podstawowe parametry napędu i silnika przedstawione są w poniższej tabeli. Parametry te należy ustawić zgodnie z konkretnym zastosowaniem.

## **Wymagane parametry silnika**

Ustawić poniższe parametry silnika na podstawie tabliczki znamionowej silnika.

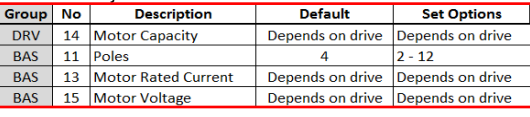

## **Zamiana HP na kW**

 $HPI$  1/4 1/2 1 1.5 2 3 5 7 10 15 20 25 30 40 50 60 75 100 kw 0.2 0.4 0.75 1.1 1.5 2.2 3.7 5.5 7.5 11.0 15.0 18.5 22.0 30.0 37.0 45.0 55.0 75

### **Obroty silnika a liczba pól**

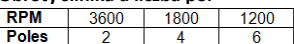

### Przykład:

Jeśli rzeczywista prędkość obrotowa silnika wynosi 3450.Ustawić bieguny silnika = 2. Jest to spowodowane poślizgiem silnika. W tym przykładzie silnik ma 150 RPM poślizgu. (Poślizg=prędkość synchroniczna-prędkość znamionowa)

## **Najczęściej ustawiane parametry**

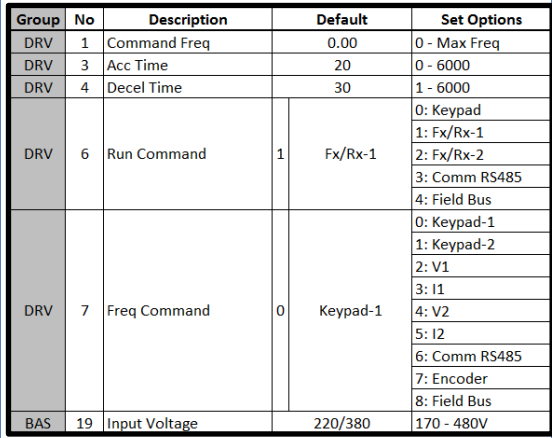

### **Parametry dodatkowe**

- Aby automatycznie uruchomić się po zaniku napięcia, należy ustawić ADV 10=TAK.
- Włącz zabezpieczenie przed utratą fazy ustawiając dipswitche w PRT 05 oba w górę.
- Włączenie automatycznego restartu po wystąpieniu awarii poprzez ustawienie
	- poniższych... PRT 08= oba przełączniki w górę
	- PRT 09= liczba prób autorestartu

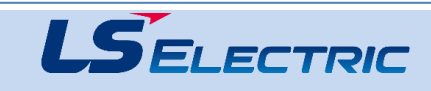